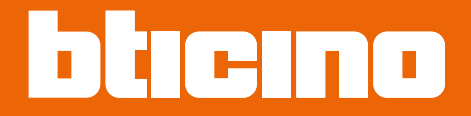

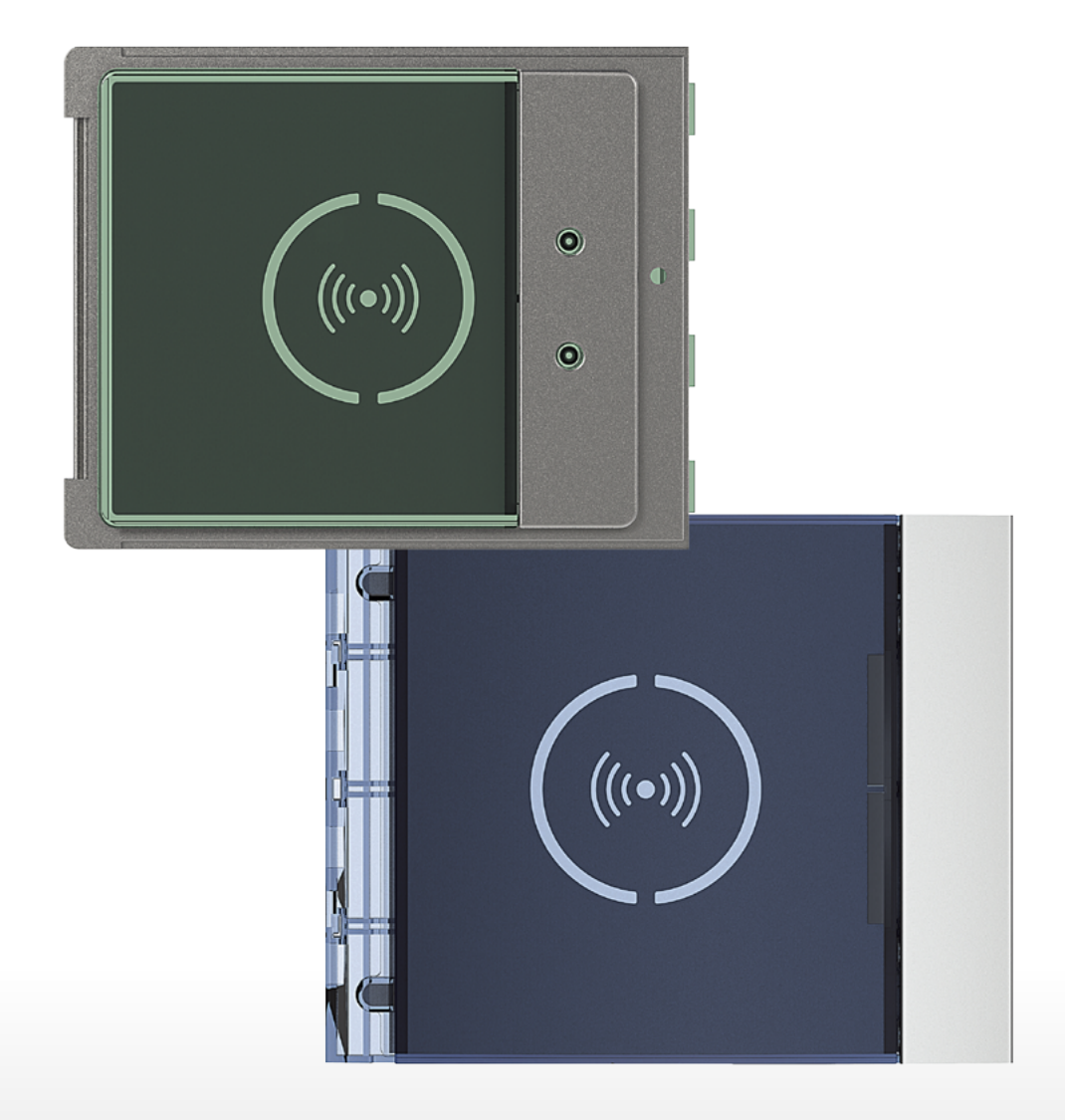

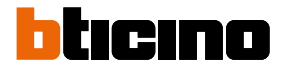

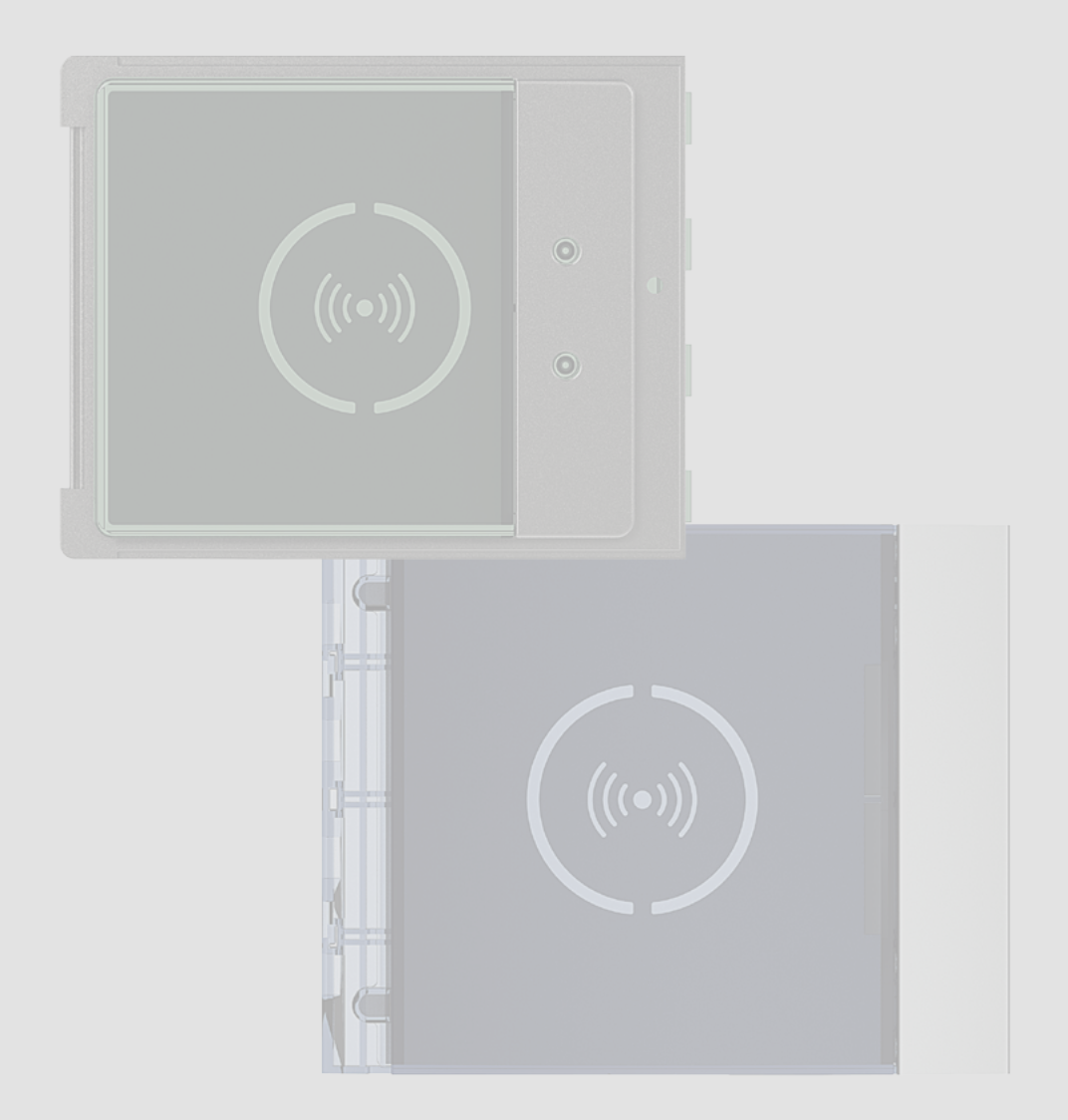

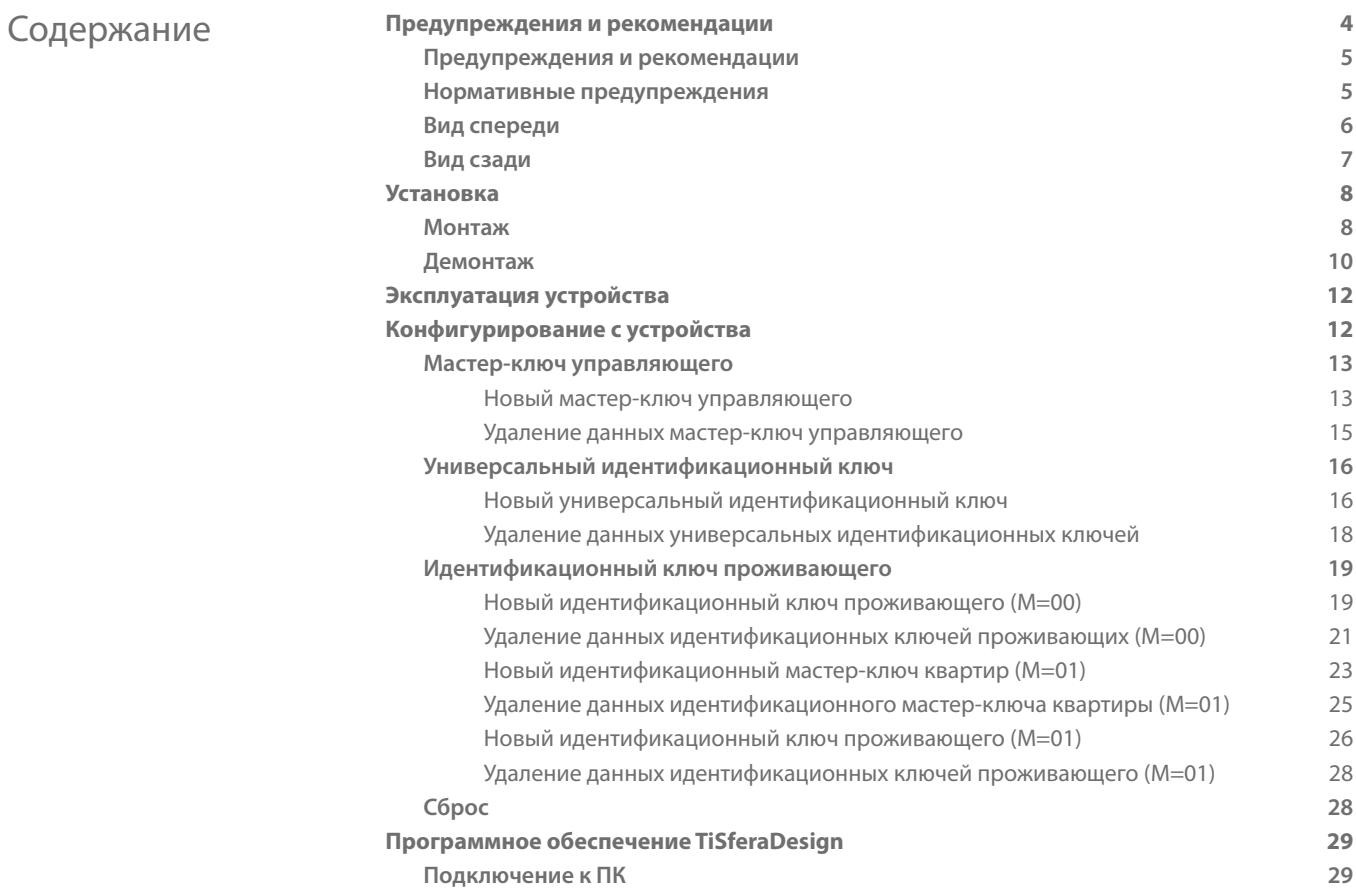

<span id="page-3-0"></span> $\overline{\mathbf{A}}$ 

### **Предупреждения и рекомендации**

Бесконтактное устройство считывания идентификационных ключей Sfera следует:

hticino

Лицевые панели, используемые с бесконтактным устройством считывания идентификационных ключей Sfera BTicino:

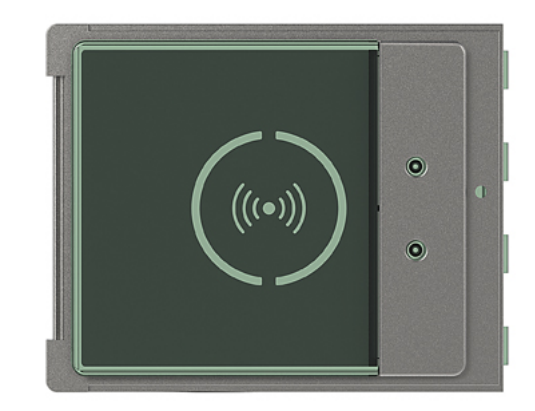

Лицевая панель 353205

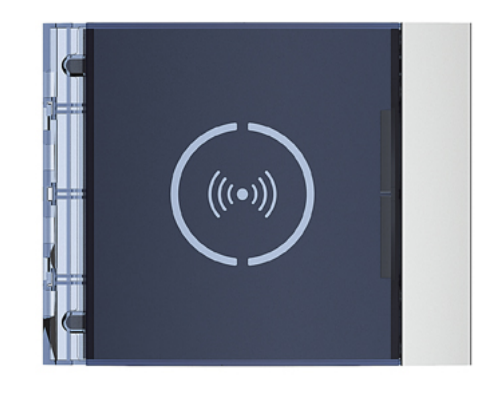

Лицевая панель 353201/02/03

*Руководство по установке и эксплуатации*

#### <span id="page-4-0"></span>**Предупреждения и рекомендации**

Перед установкой необходимо внимательно прочитать настоящее руководство. Халатность, эксплуатация не по назначению, вскрытие неуполномоченным персоналом вызывают автоматическую отмену гарантии.

#### **Нормативные предупреждения**

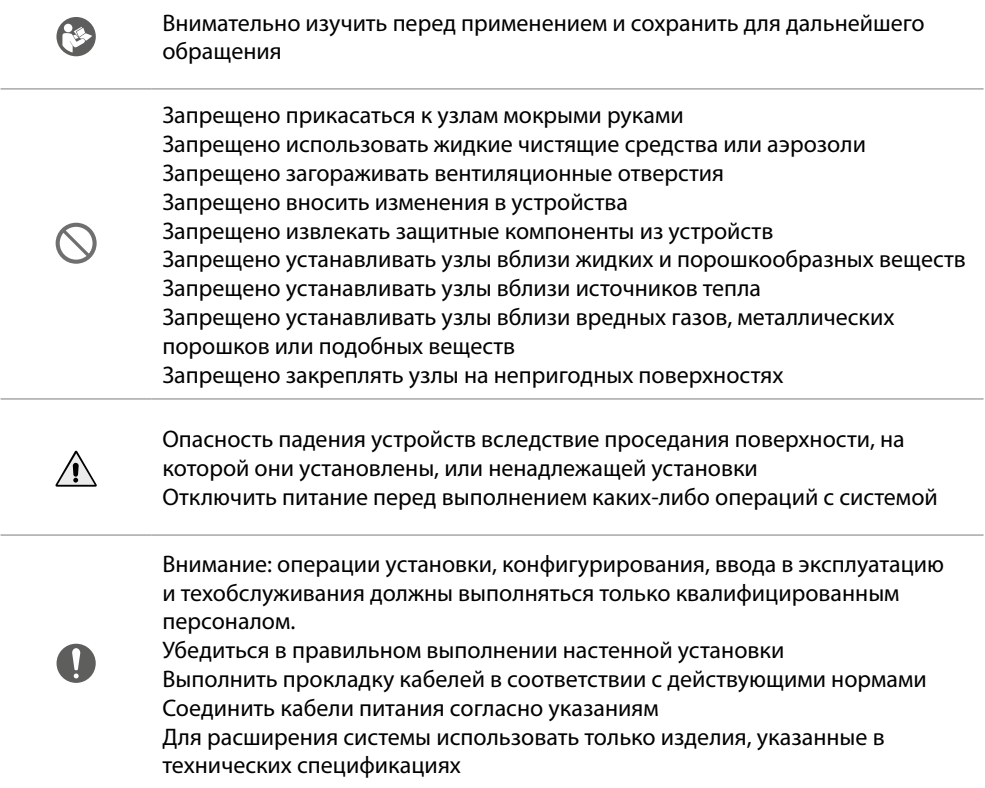

<span id="page-5-0"></span>*Руководство по установке и эксплуатации*

### $\overline{\mathbf{A}}$

**Вид спереди**

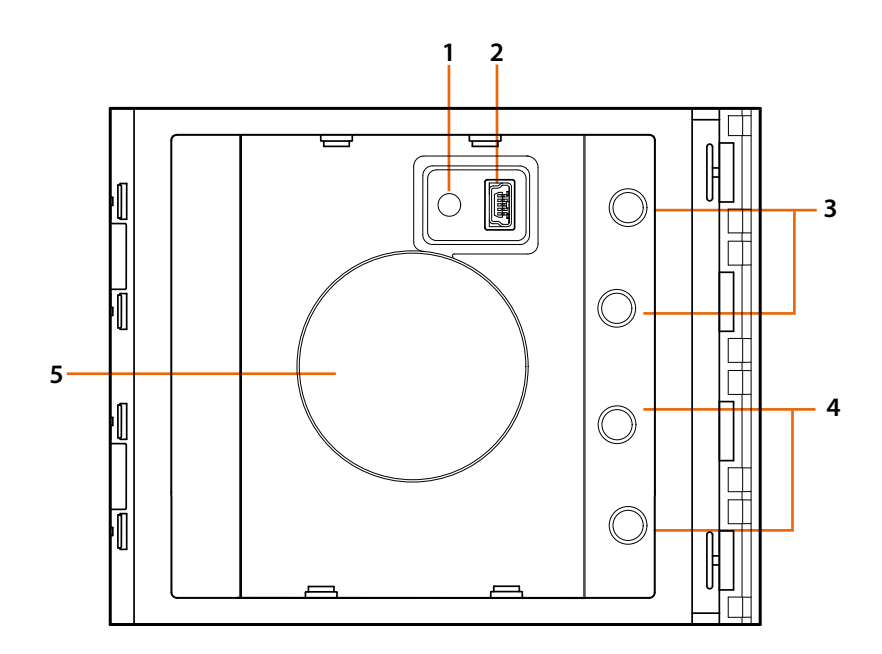

- 1. Кнопка сброса программирования.
- 2 . Соединитель программирования типа мини-USB.
- 3. Горит красный светодиод: доступ запрещен или ошибка

программирования.

4 - Горит зеленый светодиод: доступ разрешен или программирование успешно выполнено.

bticino

5 - Антенна.

*Руководство по установке и эксплуатации*

#### <span id="page-6-0"></span>**Вид сзади**

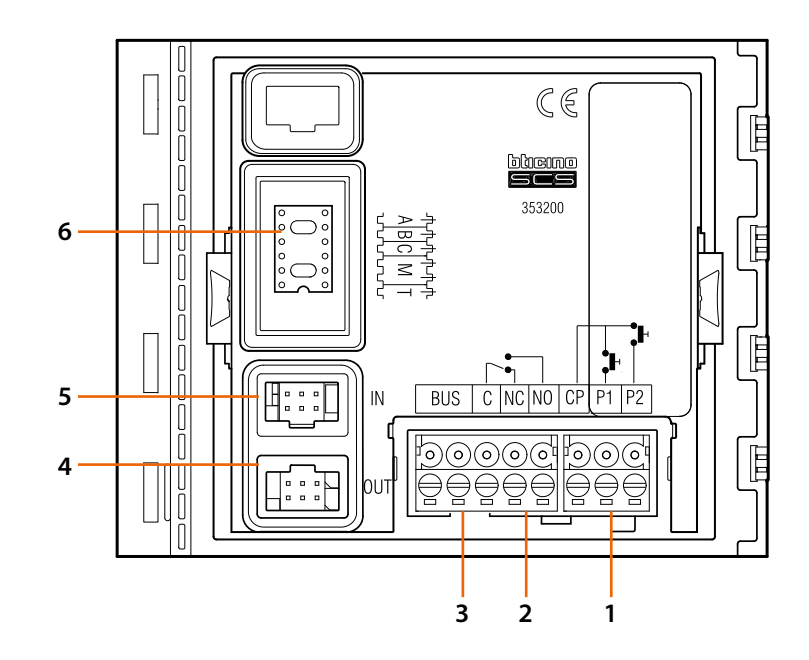

- 1. Подключение кнопки дверного замка (CP-P1) и тамперной линии (CP-P2 – применение в будущем).
- 2. Контакты локального реле.
- 3. Подключение к шине.
- 4. Разъем для подключения нижестоящих модулей.
- 5. Разъем для подключения вышестоящих модулей.
- 6. Гнезда для конфигураторов.

<span id="page-7-0"></span>*Руководство по установке и эксплуатации*

 $\blacktriangle$ 

### **Установка**

**Монтаж**

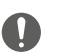

Внимание: операции установки, конфигурирования, ввода в эксплуатацию и техобслуживания должны выполняться только квалифицированным персоналом.

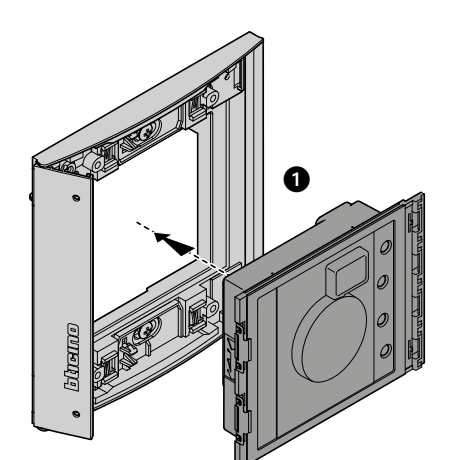

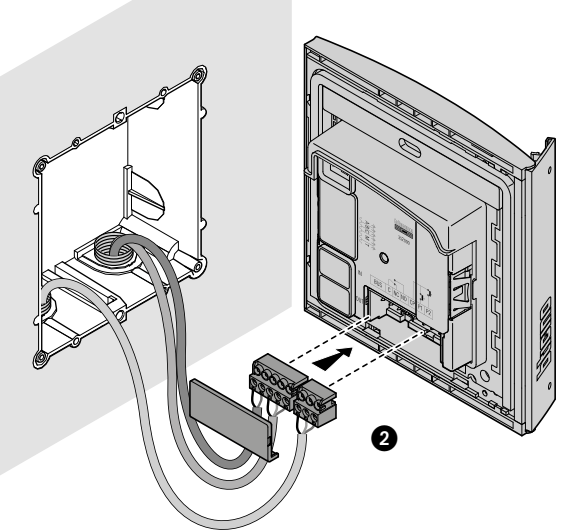

btıcıno

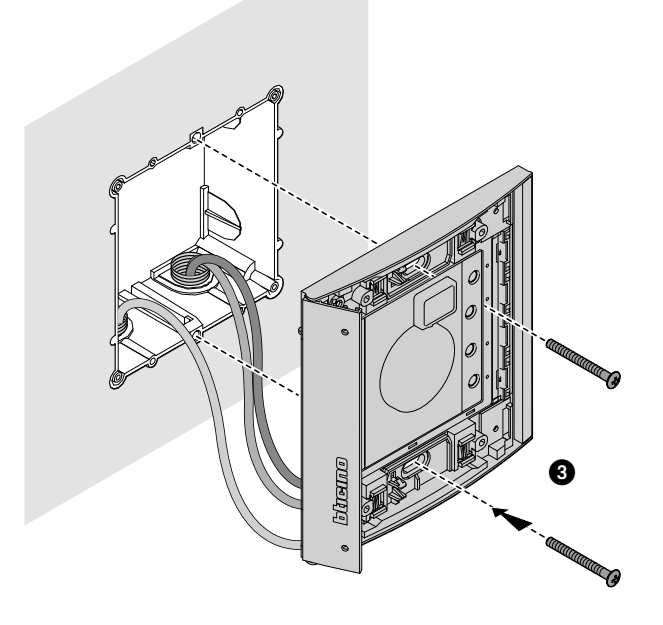

*Руководство по установке и эксплуатации*

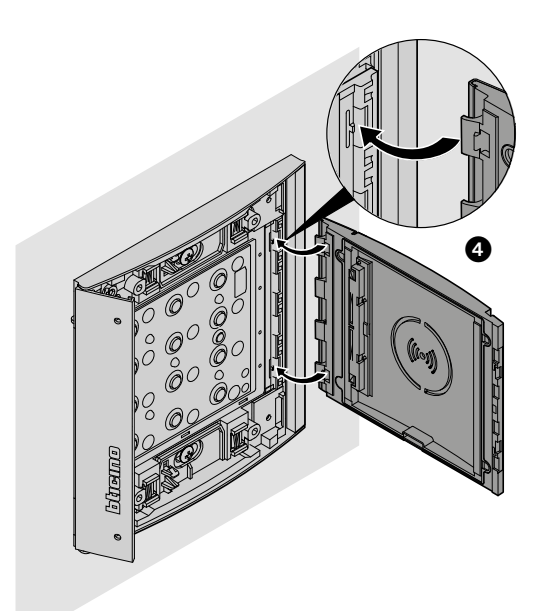

 $\blacklozenge$ 

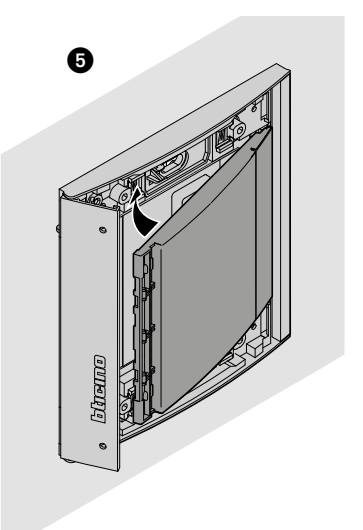

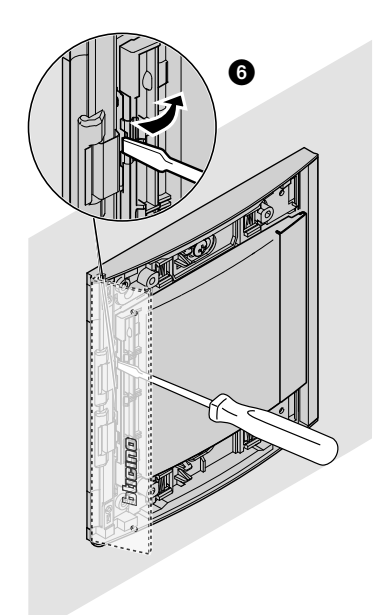

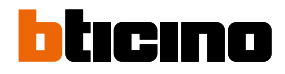

<span id="page-9-0"></span>*Руководство по установке и эксплуатации*

 $\blacklozenge$ 

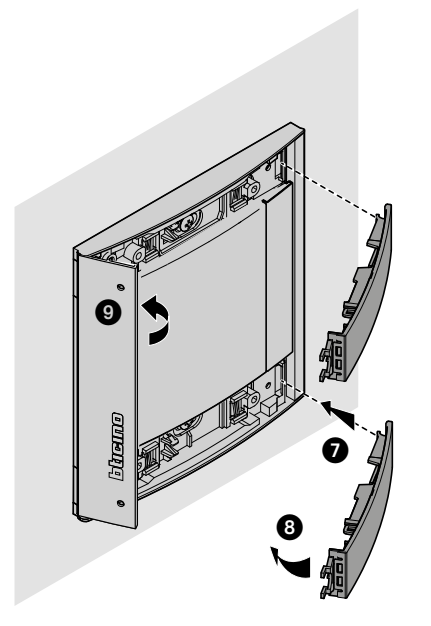

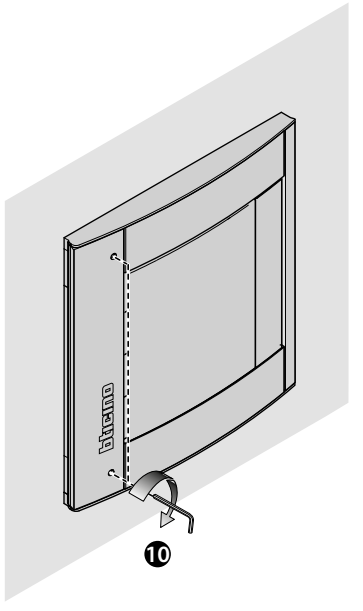

**Демонтаж**

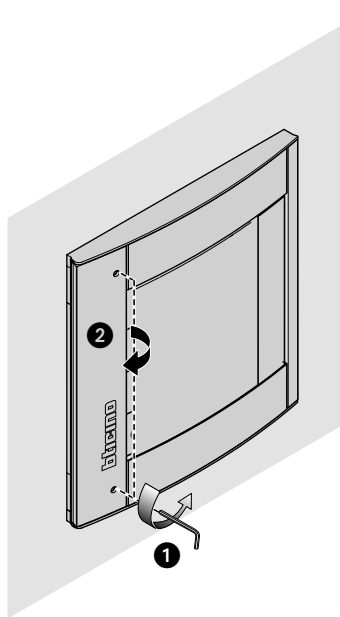

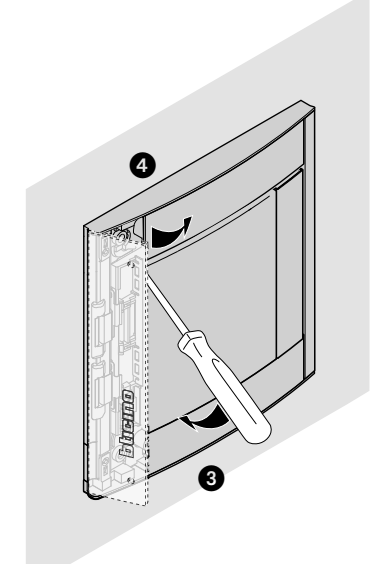

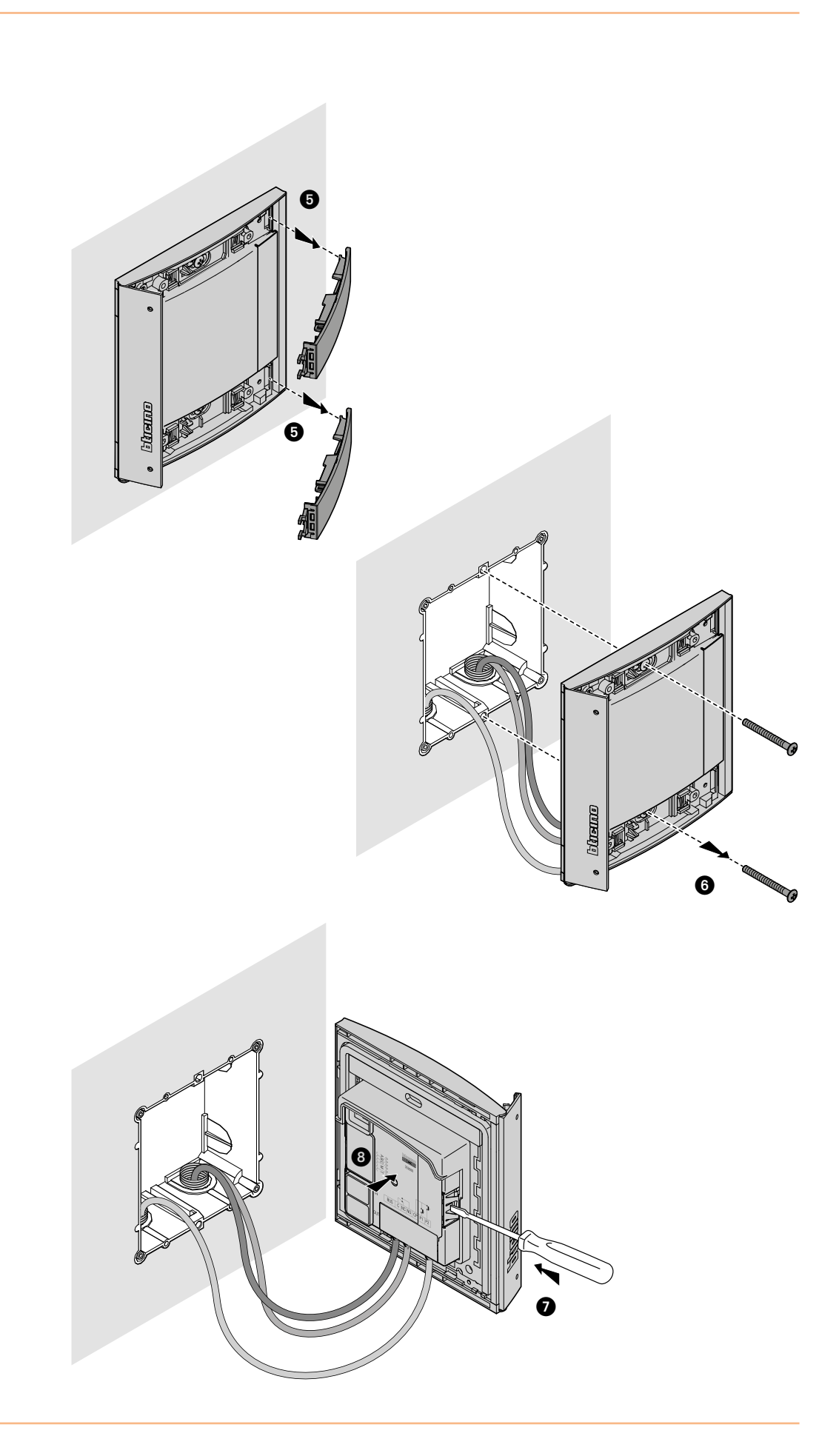

<span id="page-11-1"></span><span id="page-11-0"></span>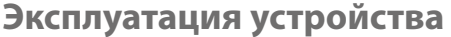

Бесконтактное устройство считывания идентификационных ключей Sfera компании BTicino может использоваться постоянно проживающими лицами (далее – «проживающими») для открытия дверного замка с использованием однозначных кодов, считываемых с идентификационных ключей. В состав устройства входит антенна для считывания идентификационного ключа (транспондера), световой и звуковой индикаторы для контроля записи кодов идентификационного ключа. Передача кодов выполняется, когда идентификационный ключ близко подносится к бесконтактному устройству считывания.

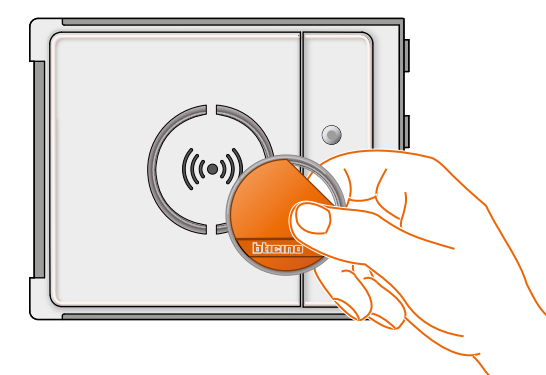

 $M = 00$  III управление ключами проживающих с использованием мастерключа управляющего.

Irim

M= 01 управление ключами проживающих с использованием мастерключа квартиры.

### **Конфигурирование с устройства**

Возможны 2 способа программирования:

- посредством **[ПО TiSferaDesign](#page-28-1)**

- с помощью специальных процедур, выполняемых с использованием устройства **[считывания](#page-11-1)**

**Для сохранения мастер-кодов управляющего снимите лицевую панель и** нажмите кнопку программирования, указанную в условных обозначениях. После сохранения данных в устройстве считывания с помощью этих ключей можно будет открыть дверной замок.

Можно запрограммировать четыре типа идентификационных ключей:

**[МАСТЕР-КЛЮЧ УПРАВЛЯЮЩЕГО](#page-12-1)** Идентификационный ключ, предоставляющий доступ к программированию других кодов. Может использоваться только для программирования, не для доступа!

**[МАСТЕР-КЛЮЧ КВАРТИРЫ](#page-22-1)** Запрограммированный мастер-ключ квартиры предназначен для последующего программирования идентификационных ключей проживающих в этой квартире. Может использоваться только для программирования, не для доступа!

**[УНИВЕРСАЛЬНЫЙ КЛЮЧ](#page-15-1)** предназначен для открытия дверного замка, с которым ассоциирована панель вызова. Не ассоциирован ни с какими квартирами. Может использоваться только для доступа, не для программирования!

**[КЛЮЧ ПРОЖИВАЮЩЕГО](#page-18-1)** предназначен для открытия дверного замка, с которым ассоциирована панель вызова. Ассоциирован с той или иной квартирой системы. Может использоваться только для доступа, не для программирования!

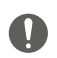

**Считыватель поставляется без предварительно заданных идентификационных ключей.**

*Руководство по установке и эксплуатации*

#### <span id="page-12-1"></span><span id="page-12-0"></span>**Мастер-ключ управляющего**

Для обеспечения безопасности система предоставляет установщику возможность программирования **мастер-ключа**, предоставляющего доступ к программированию других идентификационных ключей (идентификационного мастер-ключа квартиры, универсального идентификационного ключа и идентификационных ключей проживающих).

Для входа в режим программирования устройству должен быть назначен мастер-ключ. Можно записать до 20 мастер-ключей.

Бесконтактное устройство считывания с помощью звуковых сигналов и зеленого светодиодаукажет, был ли принят идентификационный ключ.

Если данные ключа не распознаны или обнаружена ошибка программирования (например, заполнена память или ключ уже используется), то процедура программирования будет прервана с подтверждением длинным звуковым сигналом и включением красного светодиода.

#### **Новый мастер-ключ управляющего**

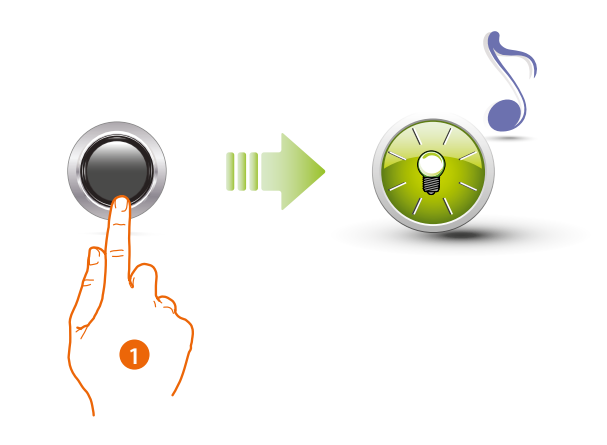

1. Нажмите и удерживайте кнопку программирования до начала мигания зеленого светодиода и поступления подтверждающего звукового сигнала.

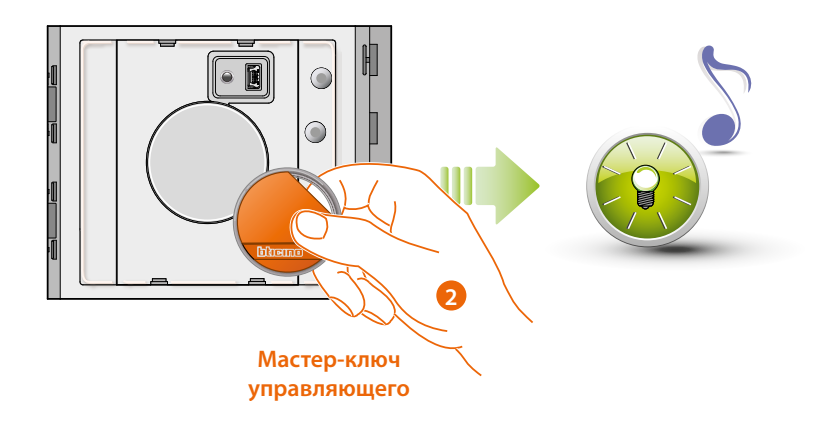

2. Отпустите кнопку и поднесите бейдж администратора системы к считывающему устройству для выполнения процедуры запоминания. Il Мигание зеленого индикатора и короткий звуковой сигнал подтверждают, что данные идентификационного **мастер-ключа** управляющего были сохранены.

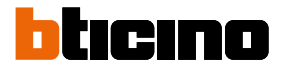

*Руководство по установке и эксплуатации*

 $\overline{\mathbf{A}}$ 

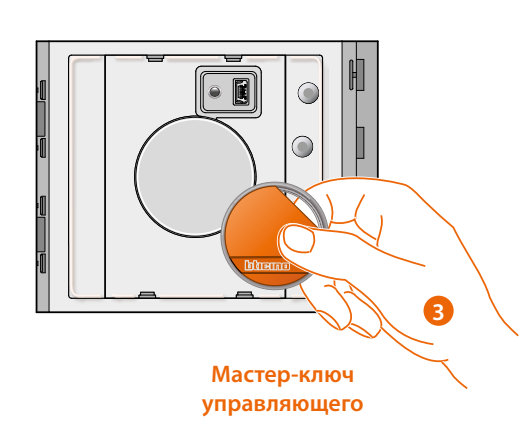

3. Можно продолжить ввод дополнительных бейджей администратора системы (макс. 20), одного за другим.

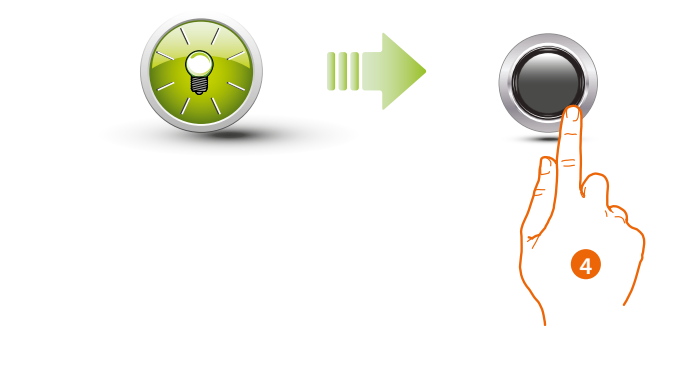

4. Для выхода из процедуры программирования коротко нажмите на кнопку программирования или подождите 30 секунд.

Короткий звуковой сигнал и выключение светодиодов указывает на то, что процедура программирования была завершена. После этого бесконтактное устройство считывания идентификационных ключей Sfera готово к нормальному режиму работы.

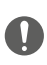

**Программирование следует начать в течение 30 секунд после нажатия кнопки программирования и выполнить за один раз.**

#### <span id="page-14-0"></span>**Удаление данных мастер-ключ управляющего**

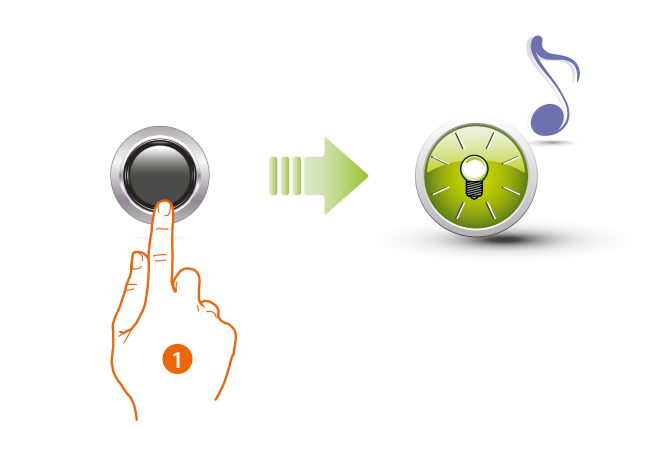

1. Нажмите и удерживайте кнопку программирования; мигает зеленый светодиод.

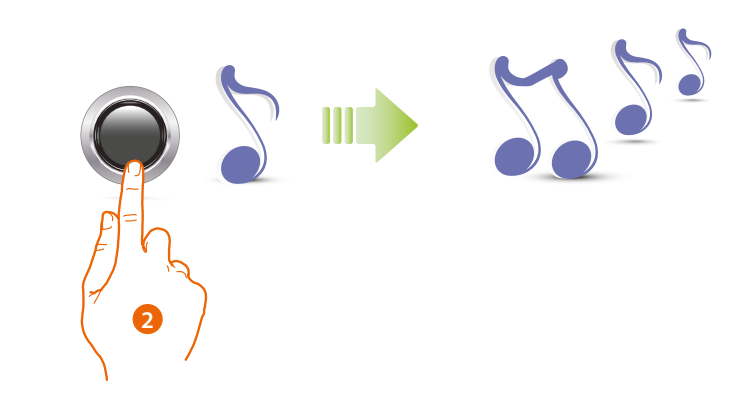

2 **Продолжайте удерживать кнопку**; каждую секунду раздается один звуковой сигнал, а через десять секунд раздается длинный звуковой сигнал.

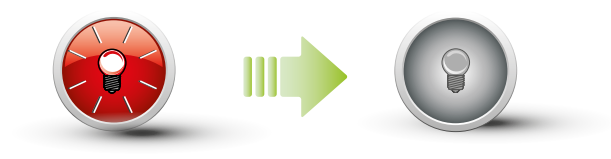

Красный светодиод будет мигать, а затем погаснет для извещения о выполненном удалении.

**При выполнении этой процедуры удаляются сохраненные данные всех мастерключей управляющего.**

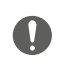

**Для прекращения процедуры удаления отпустите кнопку программирования перед продолжительным звуковым сигналом.**

**Для удаления данных конкретного идентификационного ключа необходимо использовать программное обеспечение TISferaDesign.**

<span id="page-15-0"></span>◢

#### <span id="page-15-1"></span>**Универсальный идентификационный ключ**

Для входа в режим программирования универсального идентификационного ключа требуется мастер-ключ; может быть сохранено до 100 универсальных идентификационных ключей. Бесконтактное устройство считывания с помощью звуковых сигналов и зеленого светодиода укажет, был ли принят идентификационный ключ.

tırınn

m

Если данные ключа не распознаны или обнаружена ошибка программирования (например, заполнена память или ключ уже используется), то процедура программирования будет прервана с подтверждением длинным звуковым сигналом и включением красного светодиода.

#### **Новый универсальный идентификационный ключ**

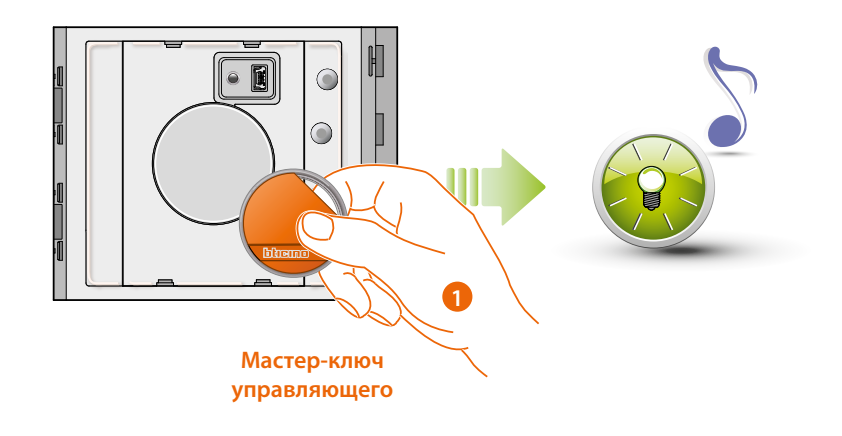

1. Поднесите **бейдж администратора системы**; раздается звуковой сигнал и начинает мигать зеленый светодиод. Начинается процедура программирования.

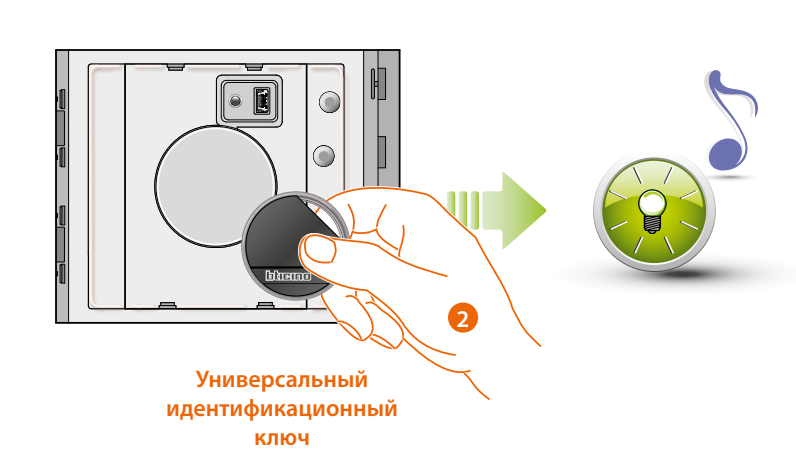

2. Поднесите новый **универсальный бейдж** к считывающему устройству для запоминания. Мигание зеленого индикатора и короткий звуковой сигнал подтверждают, что данные **универсального идентификационного ключа** были сохранены.

*Руководство по установке и эксплуатации*

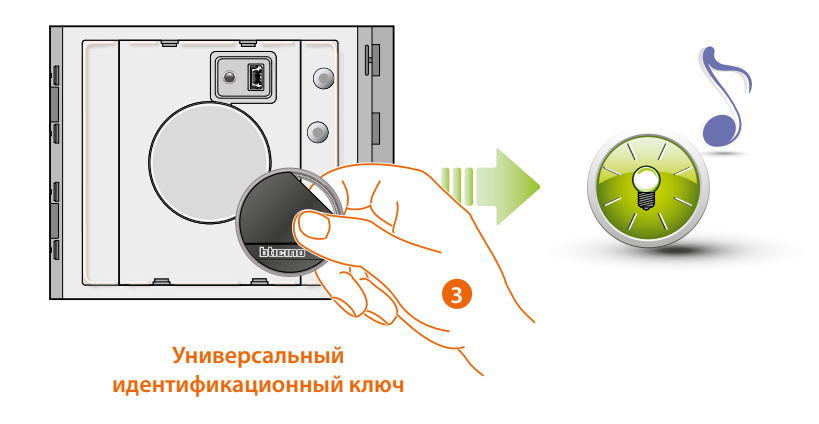

3. Можно продолжить ввод дополнительных универсальных бейджей (макс. 100), одного за другим.

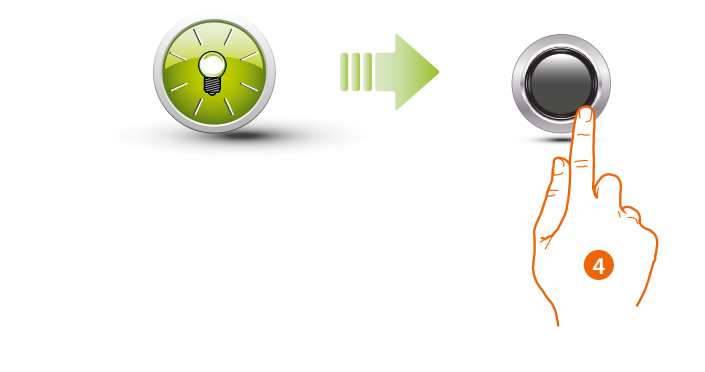

4. Для выхода из процедуры программирования коротко нажмите на кнопку программирования или подождите 30 секунд. Короткий звуковой сигнал и выключение светодиодов указывает на то, что процедура программирования была завершена. После этого бесконтактное устройство считывания идентификационных ключей Sfera готово к нормальному режиму работы.

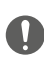

**Программирование следует начать в течение 30 секунд после нажатия кнопки программирования и выполнить за один раз.**

<span id="page-17-0"></span>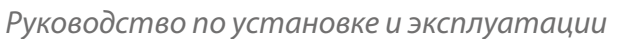

◢

#### **Удаление данных универсальных идентификационных ключей**

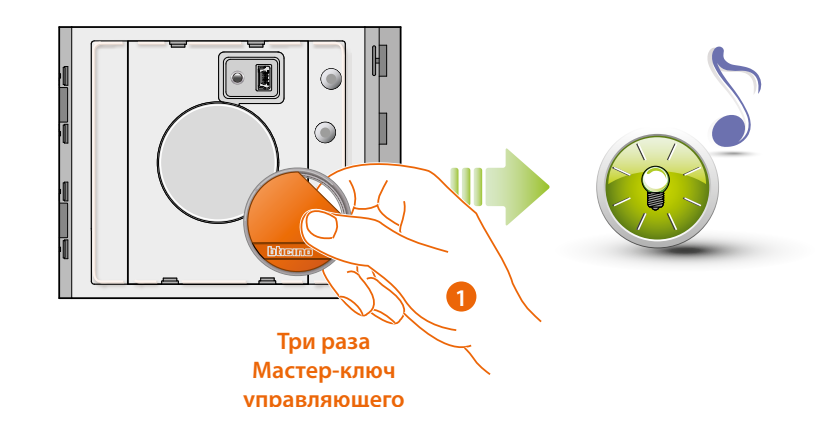

П

Tæ

1. Поднесите **бейдж администратора системы к считывающему устройству;** раздается звуковой сигнал и начинает мигать зеленый светодиод. **Повторите эту операцию три раза подряд.**

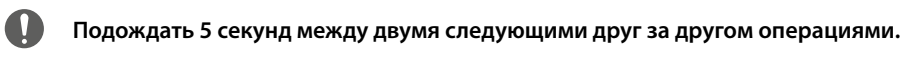

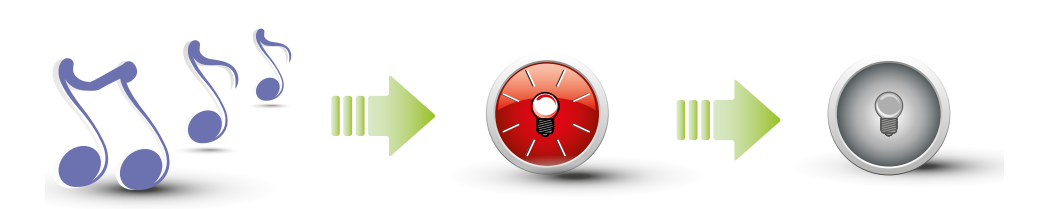

Раздается длинный звуковой сигнал подтверждения. Красный светодиод будет мигать, а затем погаснет для извещения о выполненном удалении.

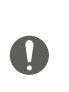

**При выполнении этой процедуры удаляются сохраненные данные всех универсальных идентификационных ключей и идентификационных мастерключей квартир.**

**Для удаления данных конкретного идентификационного ключа необходимо использовать программное обеспечение TISferaDesign.**

*Руководство по установке и эксплуатации*

#### <span id="page-18-1"></span><span id="page-18-0"></span>**Идентификационный ключ проживающего**

Для входа в режим программирования идентификационного ключа проживающего требуется мастер-ключ управляющего или идентификационный ключ квартиры (в зависимости отиспользуемого режима).

**В конфигурации M=00 с каждой квартирой может быть ассоциировано пять идентификационных ключей.**

**В конфигурации M=01 квартире может быть назначен мастер-ключ, который затем можно использовать для программирования идентификационных ключей проживающих.**

Бесконтактное устройство считывания с помощью звуковых сигналов и зеленого светодиода укажет, был ли принят идентификационный ключ. Если данные ключа не распознаны илиобнаружена ошибка программирования (например, заполнена память или ключ уже используется), то процедура программирования будет прервана с подтверждением длинным звуковым сигналом и включением красного светодиода.

#### **Новый идентификационный ключ проживающего (M=00)**

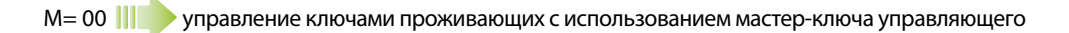

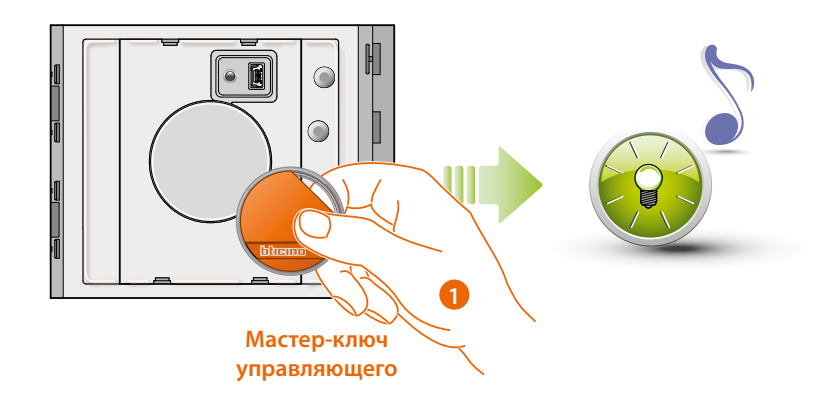

1. Поднесите **бейдж администратора системы**; раздается звуковой сигнал и начинает мигать зеленый светодиод. Начинается процедура программирования.

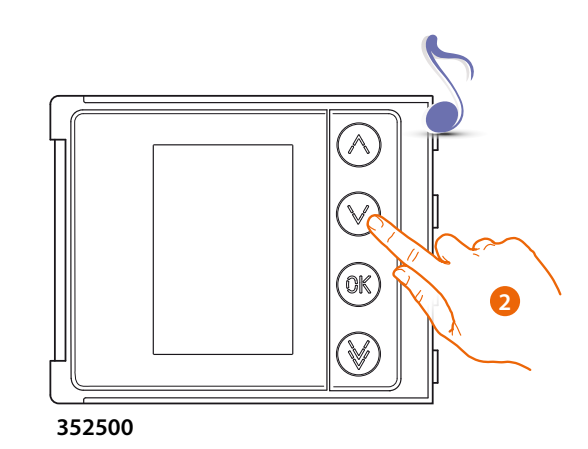

2. С помощью модуля клавиатуры (352000, 352100) или дисплея (352500) выберите квартиру для сопряжения кода жильца. раздается звуковой сигнал подтверждения.

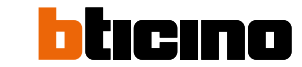

*Руководство по установке и эксплуатации*

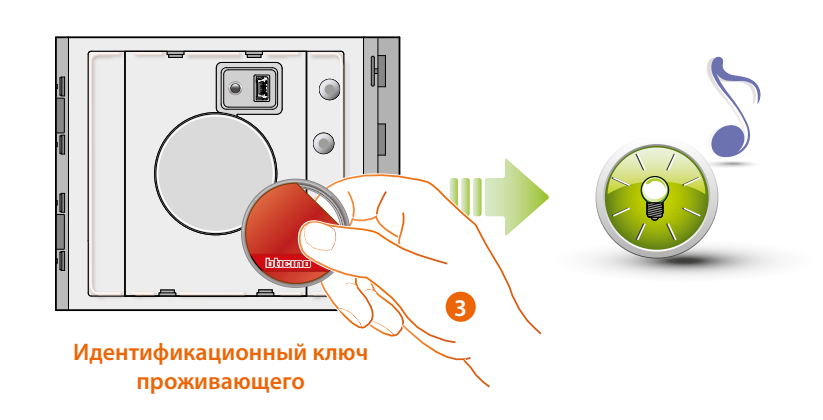

3. Поднесите новый **бейдж жильца** к считывающему устройству для запоминания. Мигание зеленого светодиода и короткий звуковой сигнал подтверждают запоминание **бейджа жильца.**

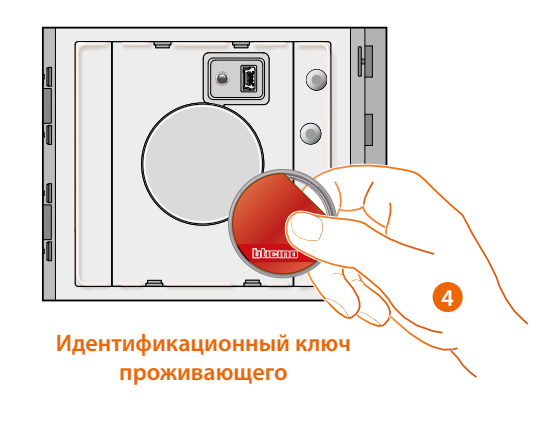

4. Можно продолжить ввод дополнительных бейджей жильца (макс. 5 на одну квартиру), одного за другим.

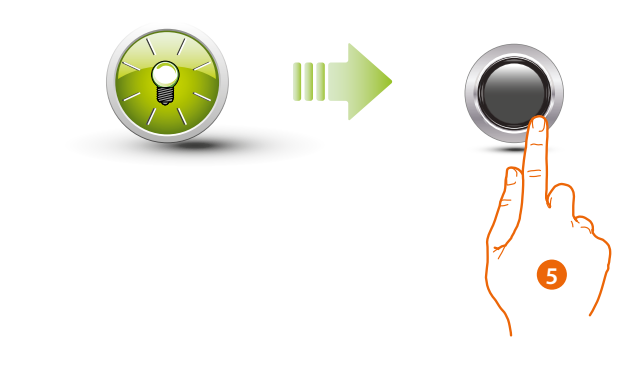

5. Для выхода из процедуры программирования коротко нажмите на кнопку программирования или подождите 30 секунд. Короткий звуковой сигнал и выключение светодиодов указывает на то, что процедура программирования была завершена. После этого бесконтактное устройство считывания идентификационных ключей Sfera готово к нормальному режиму работы.

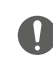

**Программирование следует начать в течение 30 секунд после нажатия кнопки программирования и выполнить за один раз.**

*Руководство по установке и эксплуатации*

#### <span id="page-20-0"></span>**Удаление данных идентификационных ключей проживающих (M=00)**

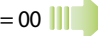

M= 00 управление ключами проживающих с использованием мастер-ключа управляющего.

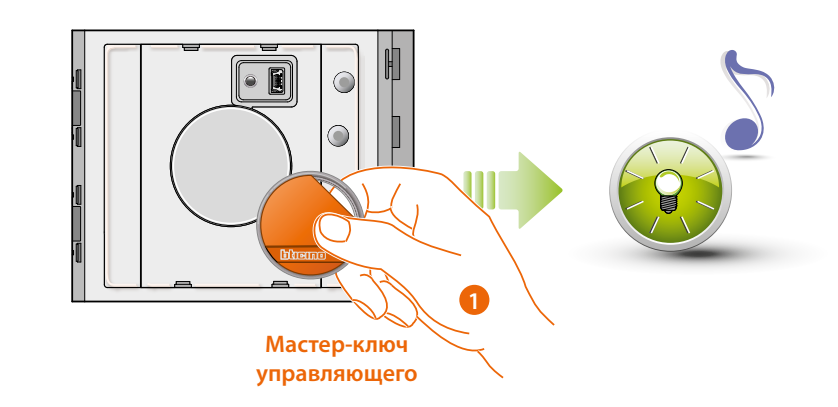

1. Поднесите бейдж администратора системы. раздается звуковой сигнал и начинает мигать зеленый светодиод.

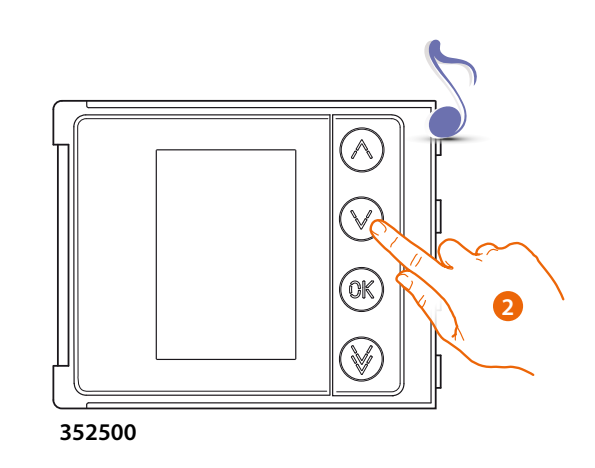

2. С помощью модуля клавиатуры (352000, 352100) или дисплея (352500) выберите квартиру для сопряжения кода жильца. Раздается звуковой сигнал подтверждения.

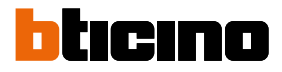

*Руководство по установке и эксплуатации*

 $\overline{\mathbf{A}}$ 

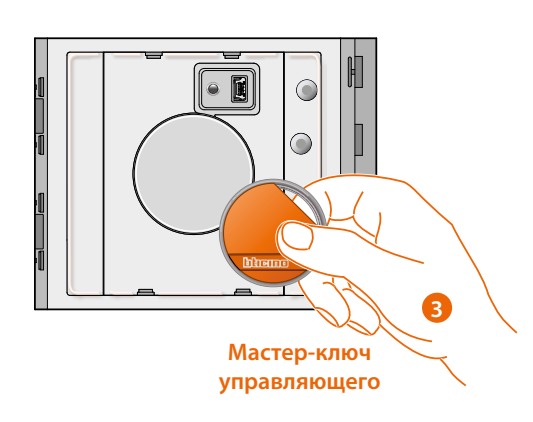

3. Поднесите ранее использованный бейдж администратора для подтверждения удаления.

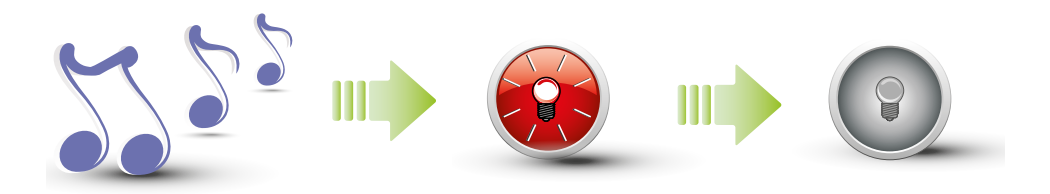

Раздается длинный звуковой сигнал подтверждения. Красный светодиод будет мигать, а затем погаснет для извещения о выполненном удалении.

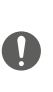

**При выполнении этой процедуры удаляются сохраненные данные всех идентификационных ключей проживающих.**

**Для удаления данных конкретного идентификационного ключа необходимо использовать программное обеспечение TISferaDesign.**

*Руководство по установке и эксплуатации*

#### <span id="page-22-1"></span><span id="page-22-0"></span>**Новый идентификационный мастер-ключ квартир (M=01)**

M= 01 управление ключами проживающих с использованием мастер-ключа квартиры.

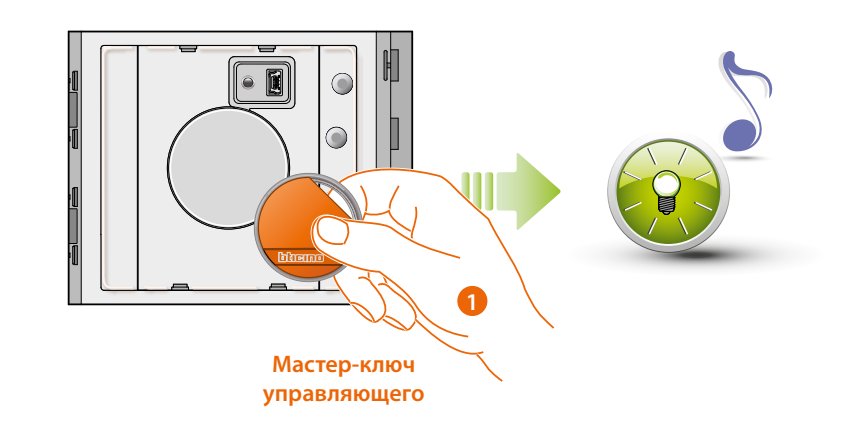

1. Поднесите **бейдж администратора системы**; раздается звуковой сигнал и начинает мигать зеленый светодиод. Начинается процедура программирования.

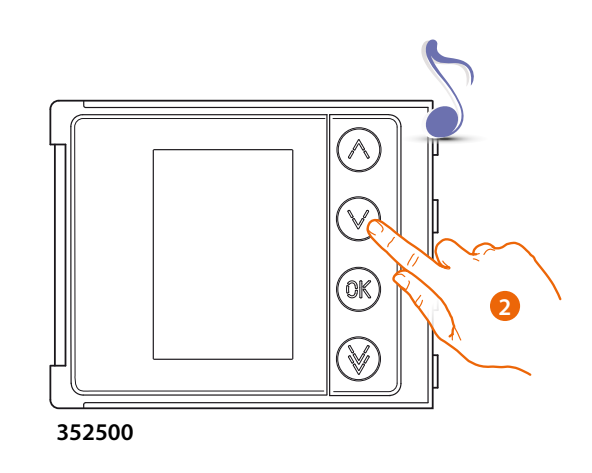

2. С помощью модуля клавиатуры (352000, 352100) или дисплея (352500) выберите квартиру для сопряжения кода жильца. раздается звуковой сигнал подтверждения.

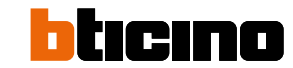

*Руководство по установке и эксплуатации*

◢

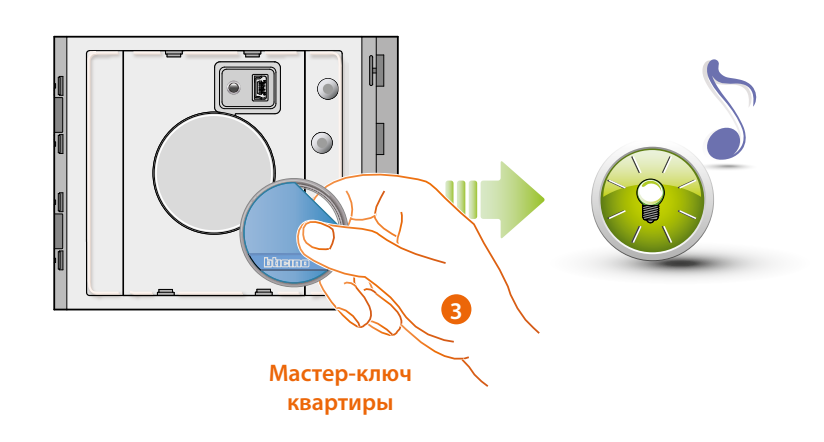

3. Поднесите новый бейдж администратора квартиры к считывающему устройству для запоминания.

Мигание зеленого индикатора и короткий звуковой сигнал подтверждают, что данные **идентификационного мастер-ключа квартир** были сохранены.

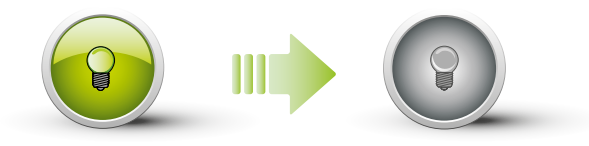

Зеленый светодиод загорается на две секунды и затем гаснет.

Короткий звуковой сигнал и выключение светодиодов указывает на то, что процедура программирования была завершена. После этого бесконтактное устройство считывания идентификационных ключей Sfera готово к нормальному режиму работы.

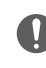

**Программирование следует начать в течение 30 секунд после нажатия кнопки программирования и выполнить за один раз.**

*Руководство по установке и эксплуатации*

#### <span id="page-24-0"></span>**Удаление данных идентификационного мастер-ключа квартиры (M=01)**

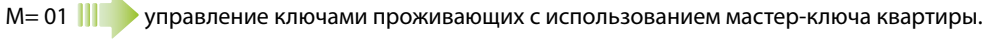

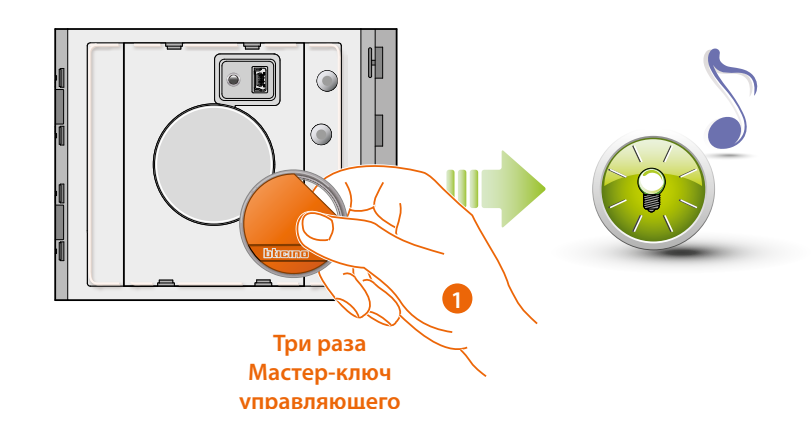

1. Поднесите бейдж администратора системы к считывающему устройству; раздается звуковой сигнал и начинает мигать зеленый светодиод. Повторите эту операцию три раза подряд.

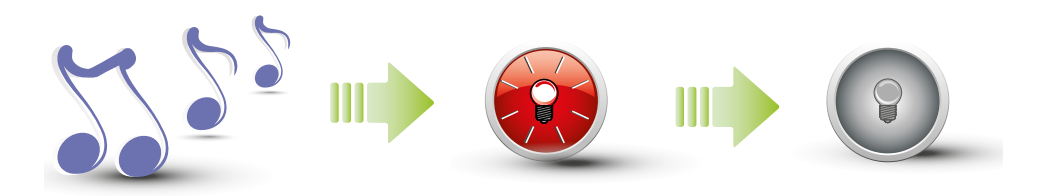

Раздается длинный звуковой сигнал подтверждения. Красный светодиод будет мигать, а затем погаснет для извещения о выполненном удалении.

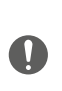

**При выполнении этой процедуры удаляются сохраненные данные всех универсальных идентификационных ключей и идентификационных ключей квартир.**

**Для удаления данных конкретного идентификационного ключа необходимо использовать программное обеспечение TISferaDesign.**

<span id="page-25-0"></span> $\blacklozenge$ 

#### **Новый идентификационный ключ проживающего (M=01)**

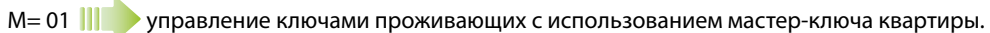

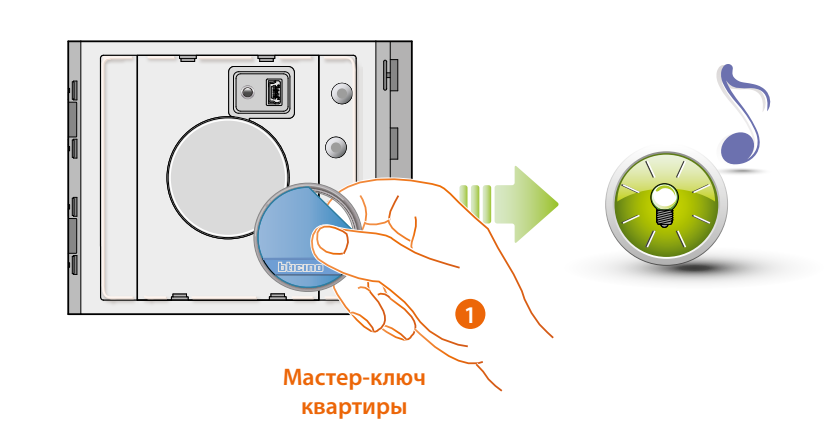

Ieinn

n

1. Поднесите **бейдж администратора** квартиры**;** раздается звуковой сигнал и начинает мигать зеленый светодиод. Начинается процедура программирования.

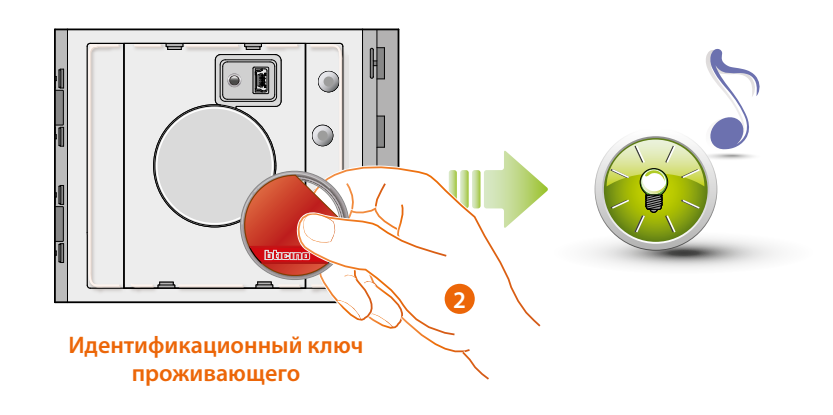

2. Поднесите новый **бейдж** жильца к считывающему устройству для запоминания. 3 Мигание зеленого индикатора и короткий звуковой сигнал подтверждают, что данные **идентификационного ключа проживающего** были сохранены.

*Руководство по установке и эксплуатации*

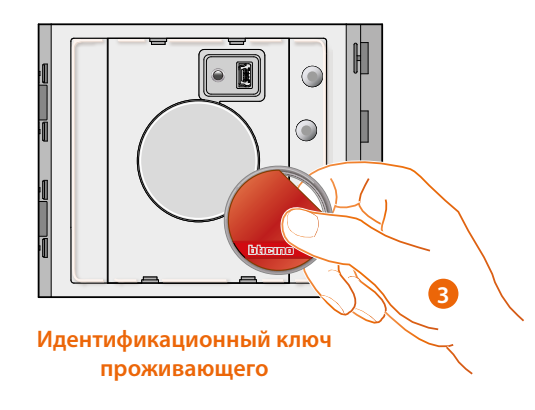

3. Можно продолжить ввод дополнительных бейджей жильца (макс. 5 на одну квартиру), одного за другим.

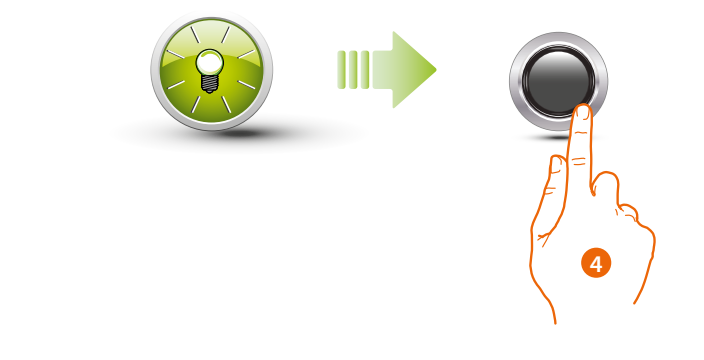

4. Для выхода из процедуры программирования коротко нажмите на кнопку программирования или подождите 30 секунд.

Короткий звуковой сигнал и выключение светодиодов указывает на то, что процедура программирования была завершена. После этого бесконтактное устройство считывания идентификационных ключей Sfera готово к нормальному режиму работы.

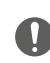

**Программирование следует начать в течение 30 секунд после нажатия кнопки программирования и выполнить за один раз.**

<span id="page-27-0"></span>*Руководство по установке и эксплуатации*

◢

**Удаление данных идентификационных ключей проживающего (M=01)**

 $\overline{\mathcal{C}}$ **Для удаления бейджей жильцов следует использовать ПО TiSferaDesign.**

n

tırına

#### **Сброс**

При необходимости можно удалить предварительно сохраненные данные все идентификационных ключей; также можно выполнить сброс бесконтактного устройства считывания идентификационных ключей Sfera и удалить все ранее установленные данные.

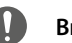

**Внимание: отключите питание (шина).**

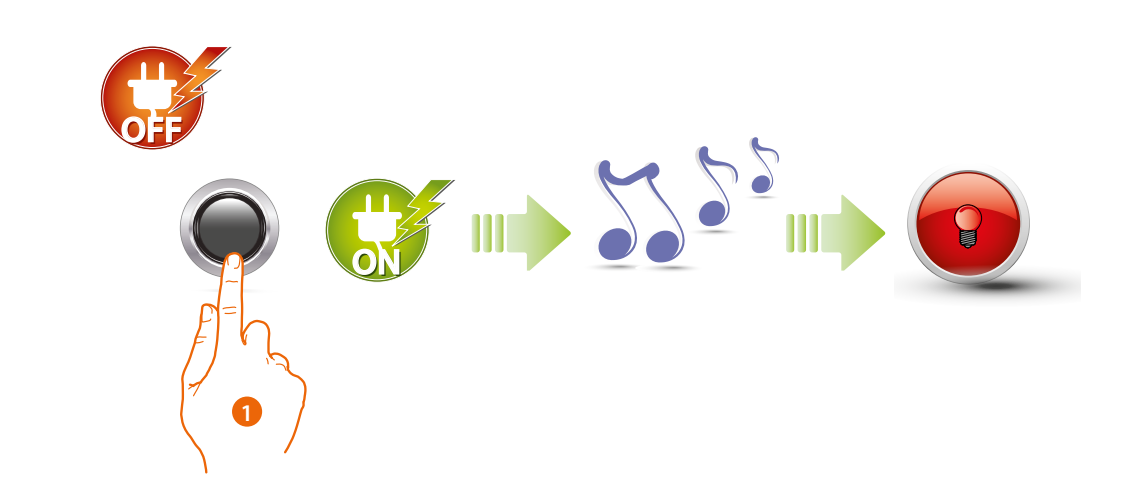

1. Отключите питание (шина); нажмите и удерживайте кнопку программирования, после чего снова подайте питание. **Удерживая кнопку, дождитесь поступления длинного звукового сигнала**. Красный светодиод загорится в постоянном режиме на 4 секунды.

### <span id="page-28-1"></span><span id="page-28-0"></span>**Программное обеспечение TiSferaDesign**

### **Подключение к ПК**

Для передачи конфигурации, выполненной с использованием программного обеспечения TISferaDesign, или для обновления микропрограммного обеспечения подключите бесконтактное устройство считывания идентификационных ключей Sfera к персональному компьютеру (ПК) с использованием кабеля «USB – мини-USB».

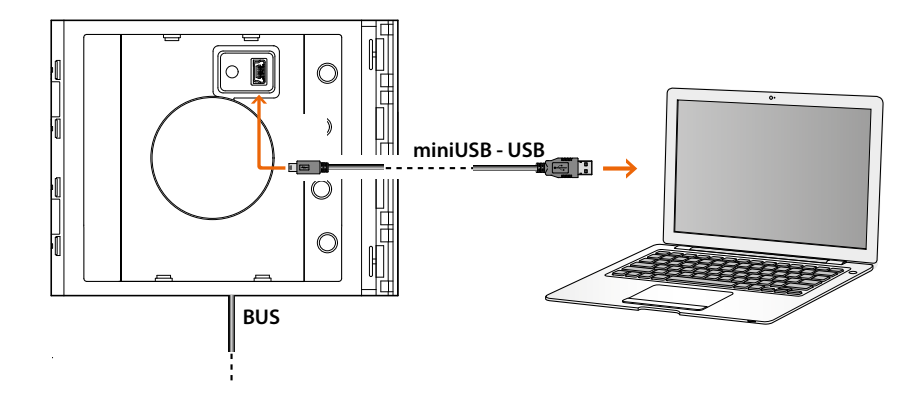

**Для обновления программно-аппаратного обеспечения необходимо подать питание устройству.**

Бесконтактное устройство считывания идентификационных ключей Sfera, подключенное с использованием USB-кабеля, распознается персональным компьютером как виртуальный порт (VIRTUAL COM).

**BTicino SpA Viale Borri, 231 21100 Varese www.bticino.com**